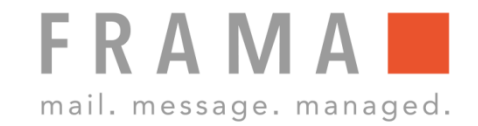

## **FRANKIERWERT BESTIMMEN MATRIX F22**

## 1. Kostenstellenauswahl

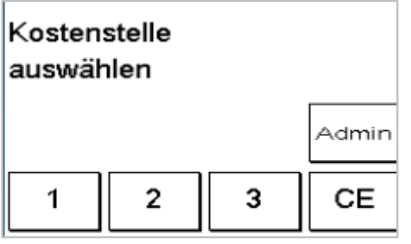

Kostenstellenauswahl: Kostenstelle wählen, Pin-Code eingeben und mit "OK" bestätigen.

## 2. Produkt wählen

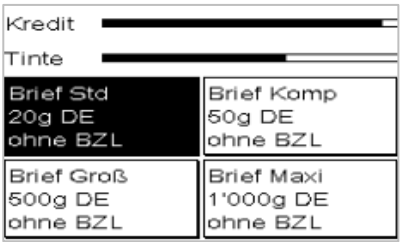

OneTouch-Taste des gewünschten Postproduktes wählen.

3. Brief auf die Waage legen

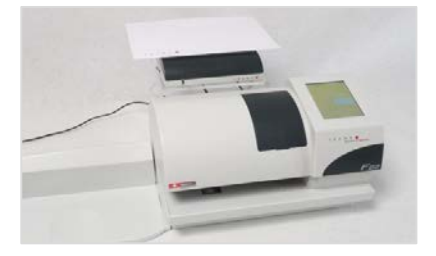

Brief auf die Waage legen. Das Porto wird anhand vom Gewicht und dem Tarif berechnet.

## 4. Brief frankieren

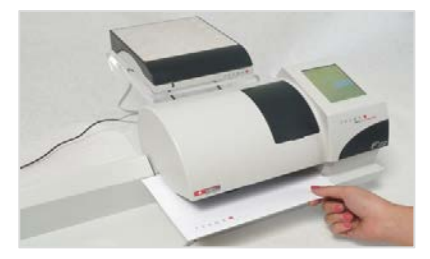

Den Brief frankieren.